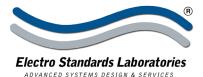

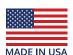

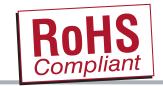

## SPECIFICATIONS MODEL 7244R

(Cat. No. 307244R)

# Model 7244R Single Channel DB9 A/B/C Switch w/10/100Base-T LAN Access Remote Control, and Telnet and GUI, RoHS Compliant

 Extensive user manual covers Remote Ethernet Connection 10/100Base-T LAN Setup, Remote Telnet Session, and Remote Control GUI Operation

#### INTRODUCTION

The PathWay® Model 7244R DB9 A/B/C Switch with 10/100Base-T Remote allows the user the capability of sharing a single port interface device connected to the "COMMON" port among three other devices connected to the "A", "B", and "C" ports with remote access functionality. Remote Control access can be accomplished using an Ethernet 10/100Base-T connection. The Graphical User Interface allows for remote switch position control and monitoring as well as front panel lockout features. The Model 7244R is enclosed in a 1U, full rack size, all metal black chassis designed to provide EMI/RFI shielding and fit in a standard 19" rack.

#### **FEATURES:**

- Allows quick connection of any one of three devices from one COMMON device.
- The switch ports are transparent to all data.
- Certified RoHS compliant.
- All 9 pins of the DB9 interface are switched via break-beforemake electromechanical relays.
- Switch maintains position on power loss and continues to pass data.
- Front panel pushbutton control.
- Control of the switch posit\ion from a 10/100Base-T LAN Ethernet environment. IP addressable!
- Remote Control Telnet Command Interface or Graphical User Interface that allows the user to control switch position, lockout front panel operations, obtain switch status, as well as query firmware version number, query serial number, and enable/disable autosend of switch positions.
- Front panel LED's display switch position and power status.
- Custom length DB9 cable s available for your switch installation.

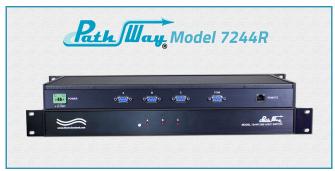

#### SPECIFICATIONS:

**PORT CONNECTORS:** (4) DB9 female connectors labeled A, B, C and COMMON.

**FRONT PANEL CONTROL:** (1) manual pushbutton allows local switching.

**DISPLAY:** (3) Front panel LED's display switch position and power status.

**REMOTE CONTROL:** (1) RJ45 female connector on rear panel accepts Ethernet 10/100Base-T connection TELNET commands or Graphical User Interface for Remote Control operation.

**POWER:** UL approved 100VAC/240VAC, 50Hz/60Hz wall mount power module supplies 12VDC, 500mA to the unit. Has 2-prong, US, non-polarized plug.

**DIMENSIONS:** Rackmount: 19.0" W x 1.75" H x 8.24" D. (48.3 x 4.4 x 21.0 cm)

WEIGHT: Approximately 4.3 lbs (2.0 kg)

**MTBF:** 450,467 hrs (unit alone). 62,583 hrs (unit with power supply included). 221,421 hrs (unit with optional extended life power supply, Cat. No. 532765). **Note:** MTBF calculation model MIL-HDBK-217 FN2 (217PLUS).

#### **POWER SUPPLY OPTIONS:**

WIDE RANGE TABLE MOUNT (Cat No 517277) CE, RoHS, and UL Listed, 100VAC/240VAC, 50Hz/60Hz. Has IEC 60320 C14 inlet. Ideal for international applications.

EXTENDED LIFE RATED MODULE (Cat No 532765) CE, RoHS, and cUL Listed, 300,000 HRS, MTBF (per Telecordia SR-332, 25degC), 100VAC/240VAC, 50Hz/60Hz.

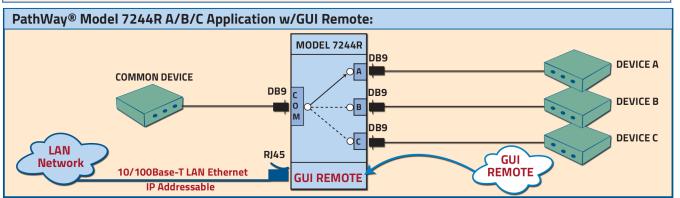

36 Western Industrial Drive, Cranston, RI 02921 Tel: 401-943-1164 Fax:401-946-5790 www.ElectroStandards.com E-mail:eslab@ElectroStandards.com

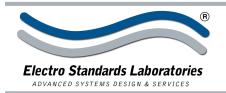

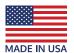

# SPECIFICATIONS MODEL 7244R

(Cat. No. 307244R)

#### UTILIZING THE USER-FRIENDLY REMOTE GRAPHICAL USER INTERFACE SOFTWARE

To connect to the switch from a workstation or computer having access to the LAN that the Model 7244R LAN port is connected to, simply launch a standard web browser and type in the appropriate IP address. The Java Applet will be automatically uploaded from the switch upon connection. The environment requirement for the GUI is Java 1.7 and above.

### 10/100BASE-T LAN SETUP Network Setup

The switch is configured from the factory to use DHCP to automatically get its IP address from a DHCP server on the local area network when connected to the network and powered up. Therefore, a DHCP server is needed on the local area network for the initial configuration. After that, the switch can be configured to use a static IP address. To find the IP address of a switch that it has gotten from the DHCP server, or to reconfigure the IP Address of the switch, use the Lantronix® DeviceInstaller application.

#### **Getting DeviceInstaller**

DeviceInstaller requires Microsoft's .NET Framework version 4.0 or higher. If the .NET Framework is not already installed, it must first be installed. The .NET Framework can be downloaded from Microsoft's website, either as a web install, or as a standalone installation. The latest version of DeviceInstaller can be downloaded from Lantronix's website.

#### **CHANGING POSITION AND LOCK STATUS**

To change the switch position, click on the radio button "A", "B", or "C" as desired. Locking and unlocking the front panel pushbutton can be done by clicking on the "Locked" or "Unlocked" radio buttons. See Figure 2.

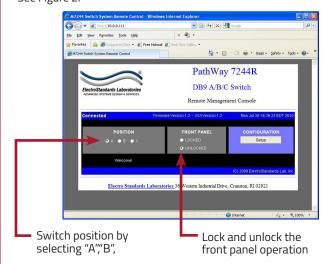

Figure 1: GUI in a Standard Web Browser

#### SOFTWARE FEATURES

- Access User Interface via standard web browser.
- Easy to use, simple point and click operation.
- Remotely access to control or monitor the Model 7244R Switch System.
- Users can change the switch's IP address.
- LAN access gives users across the LAN or over the Internet access to control if user network is configured accordingly.

#### **QUERYING THE STATUS OF THE UNIT**

Once connected, the GUI will stay up-to-date on the current position and status of the unit. Any changes that are made outside of the GUI, such as by pushbutton, will be reflected in the GUI. These changes will cause the radio buttons of the GUI to automatically change to show the new status. See Figure 3.

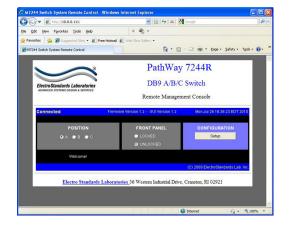

Figure 3: The GUI is alerted to changes in the unit status.

Figure 2: Change the position and lockout from the GUI